IDB RETIREE SELF-SERVICES

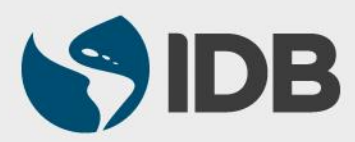

User Guide for Mac

#### **Objective**

 $\checkmark$  To add a father, mother, father-in-law or mother-in-law to the retiree's family list through Retiree Self-Services.

#### **Note**

- *If you wish to add your parents or in-laws to the beneficiary list, please refer to the "Assign Beneficiaries" user guide found in [www.iadb.org/RetireeSelfServices](http://www.iadb.org/RetireeSelfServices)*
- *To add a spouse, domestic partner, child or stepchild , that you wish to included in health insurance, please refer to the user guides "Register a Marriage/ Domestic Partnership" or "Register a Birth/Adoption available at [www.iadb.org/RetireeSelfServices](http://www.iadb.org/RetireeSelfServices)*

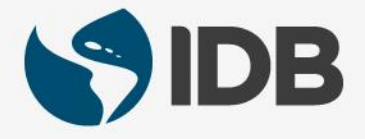

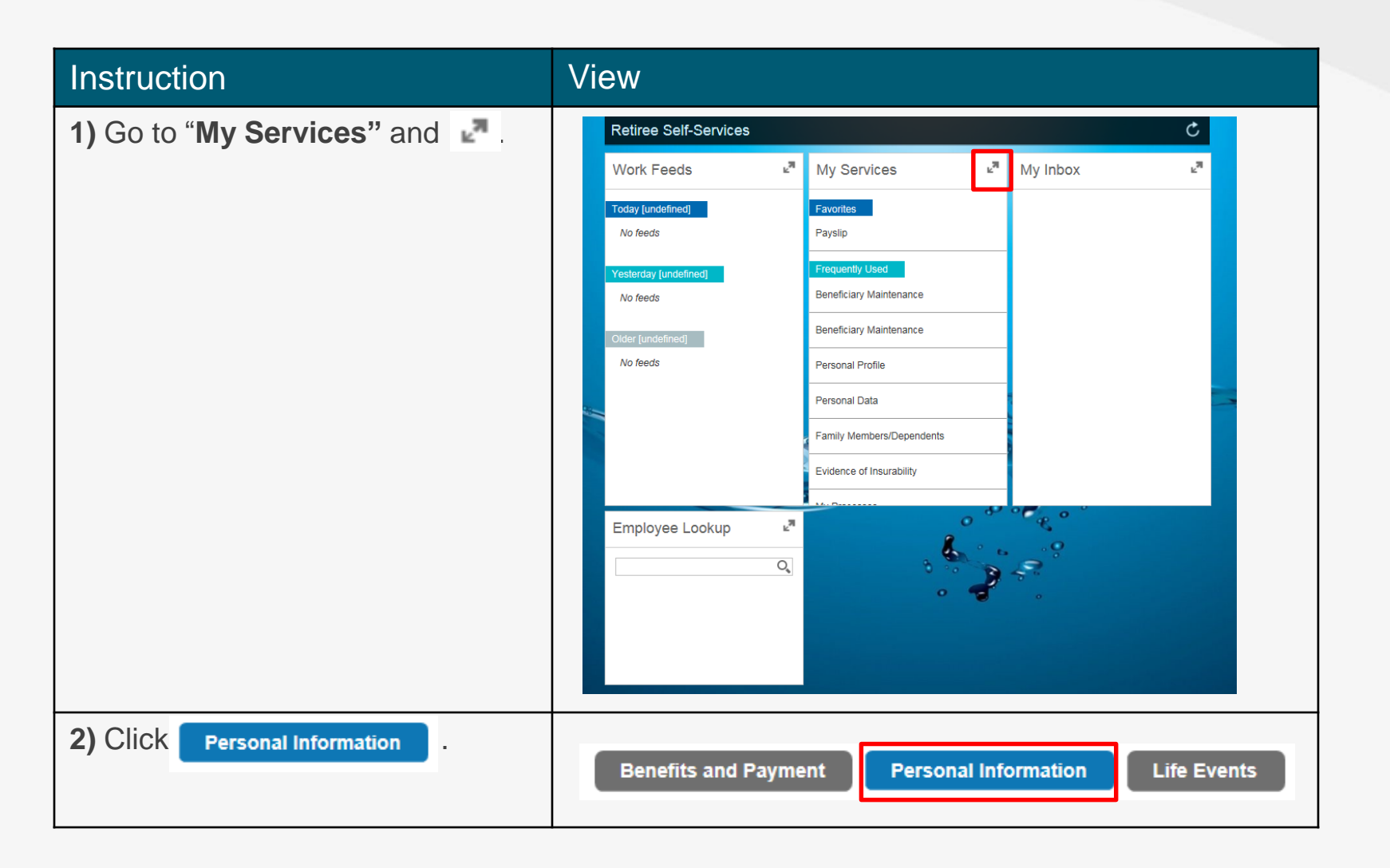

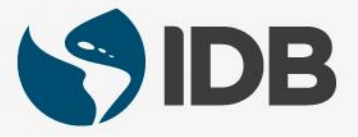

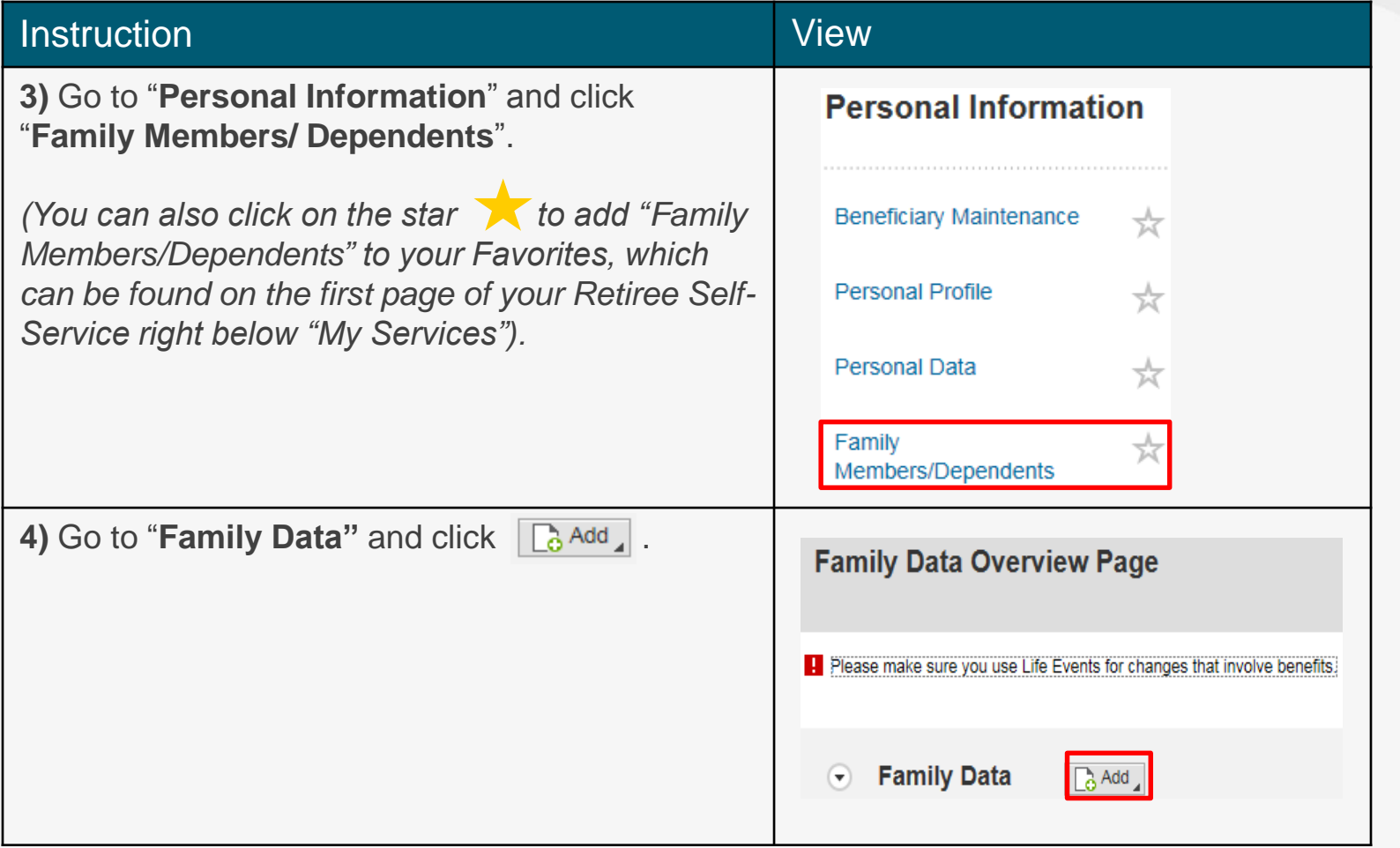

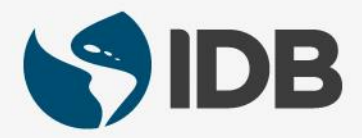

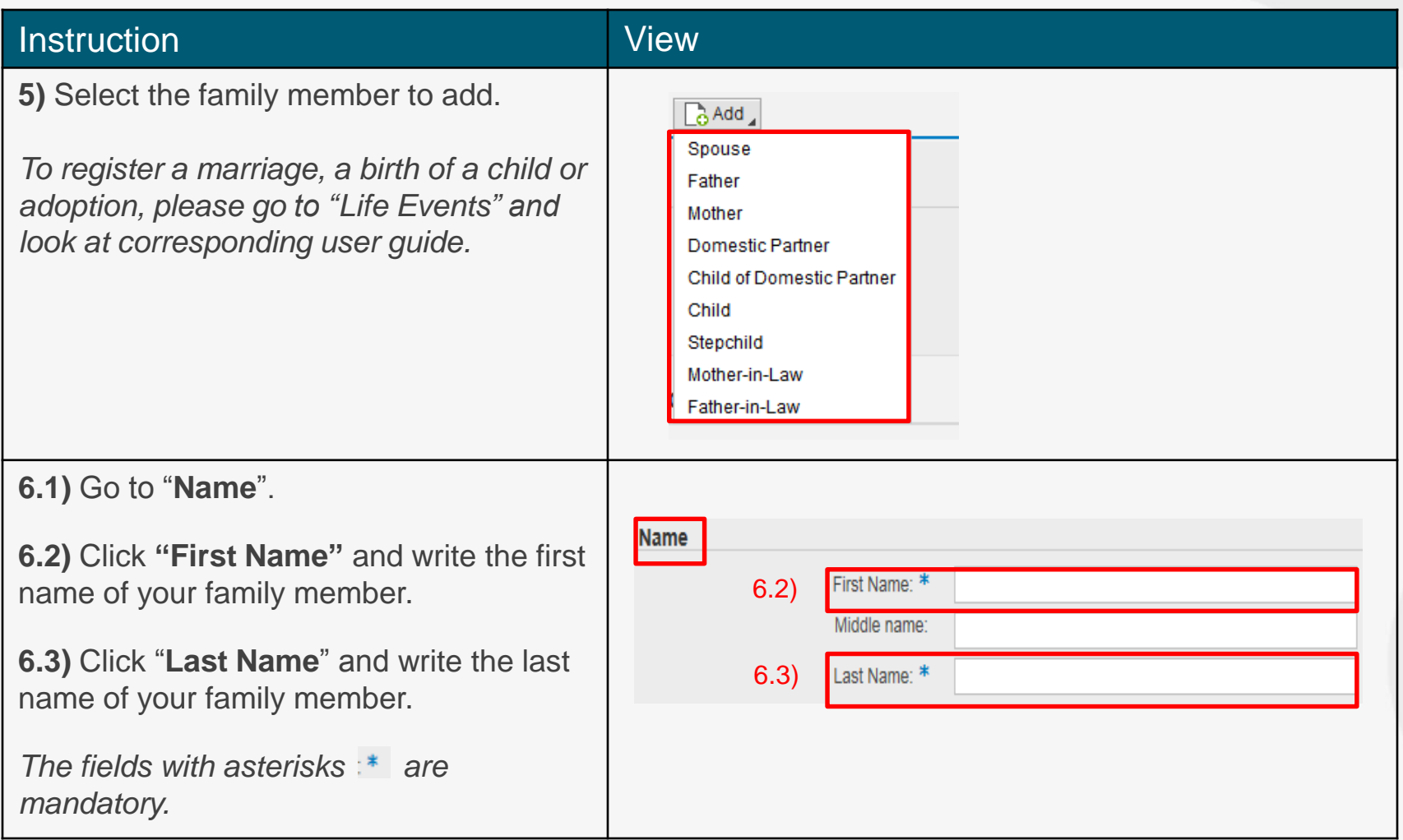

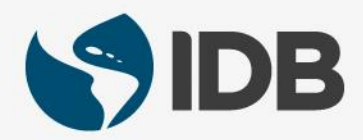

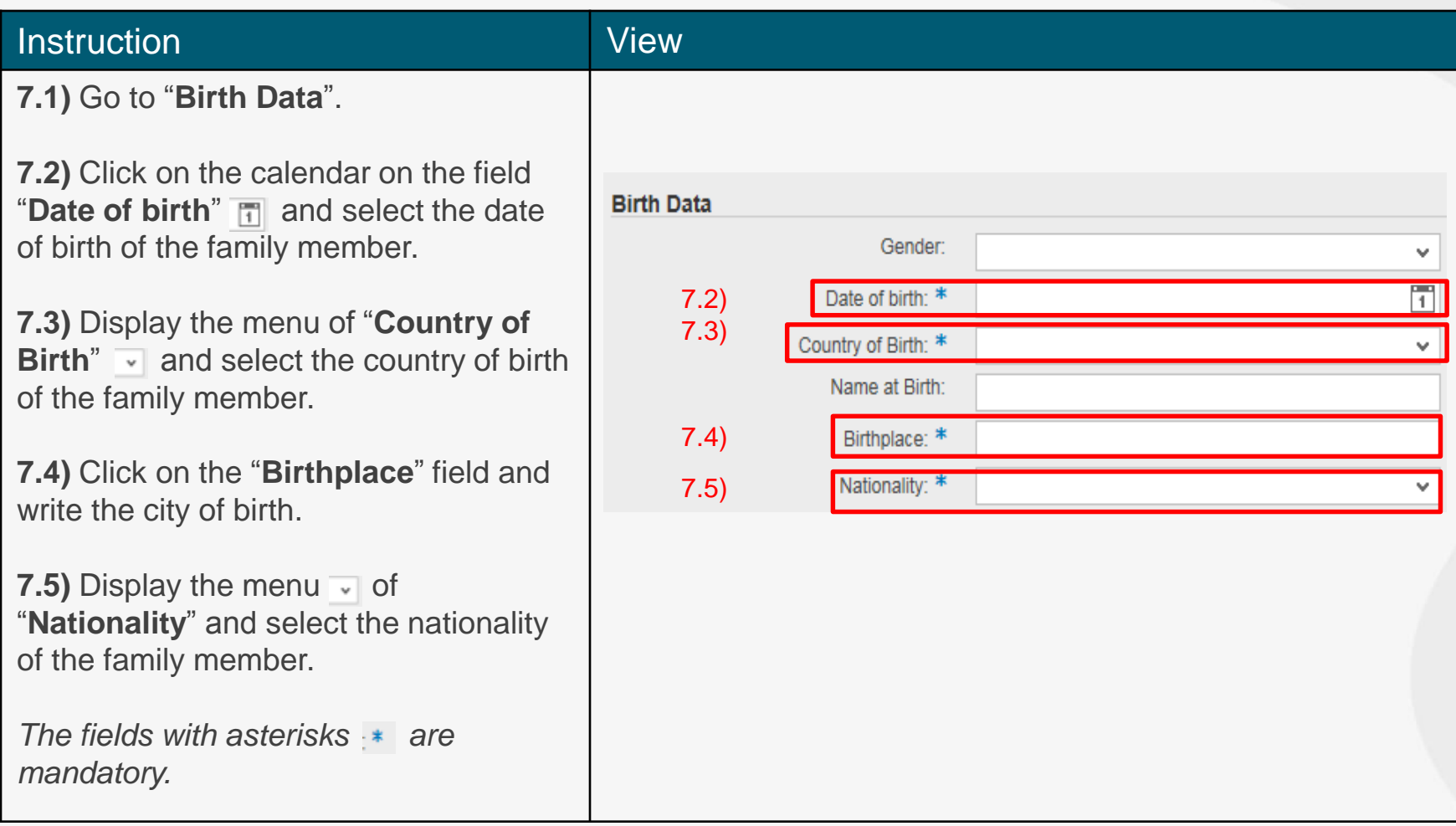

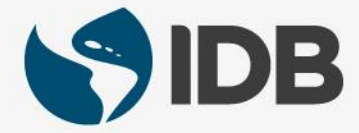

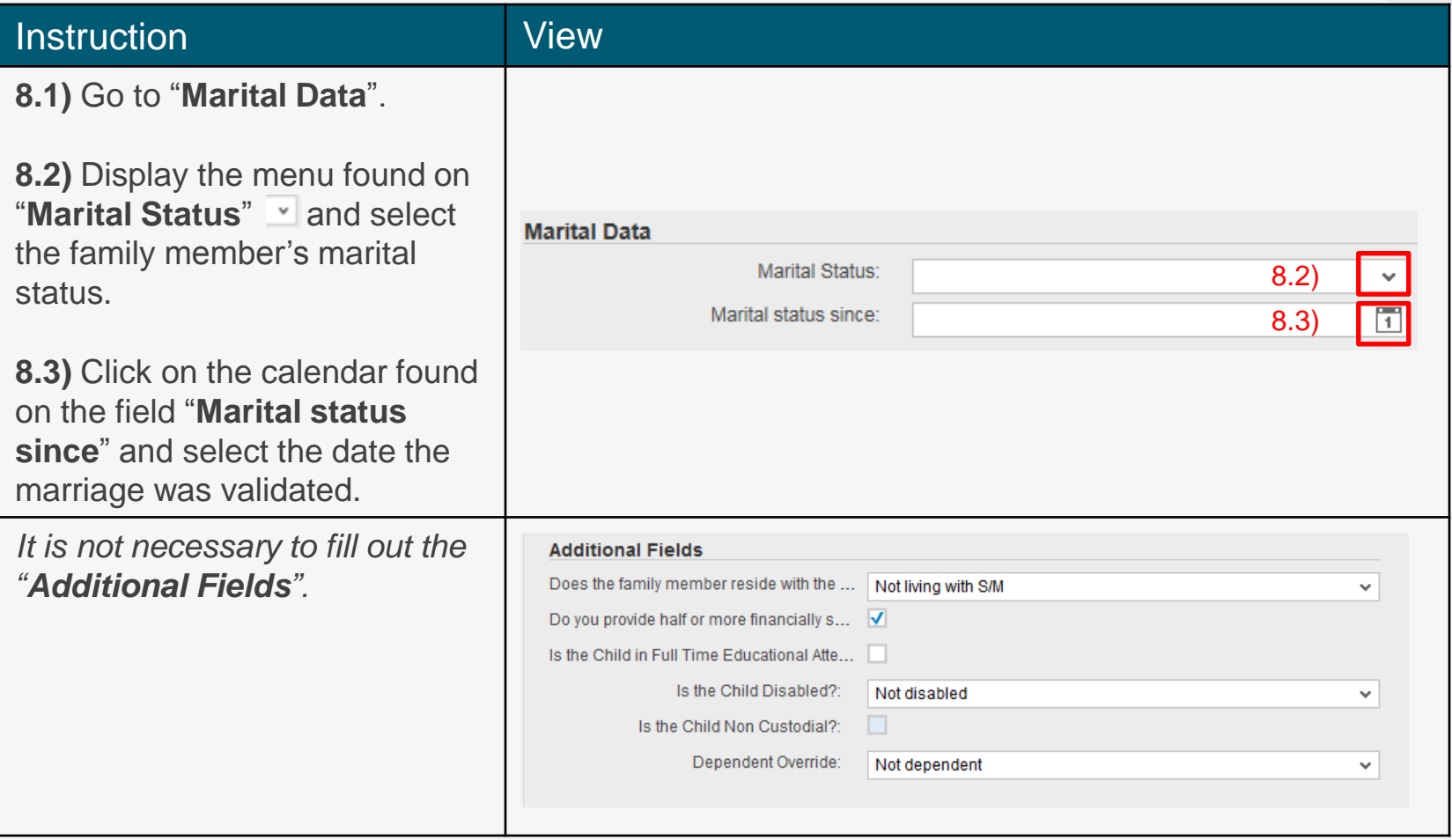

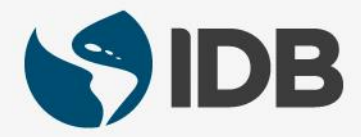

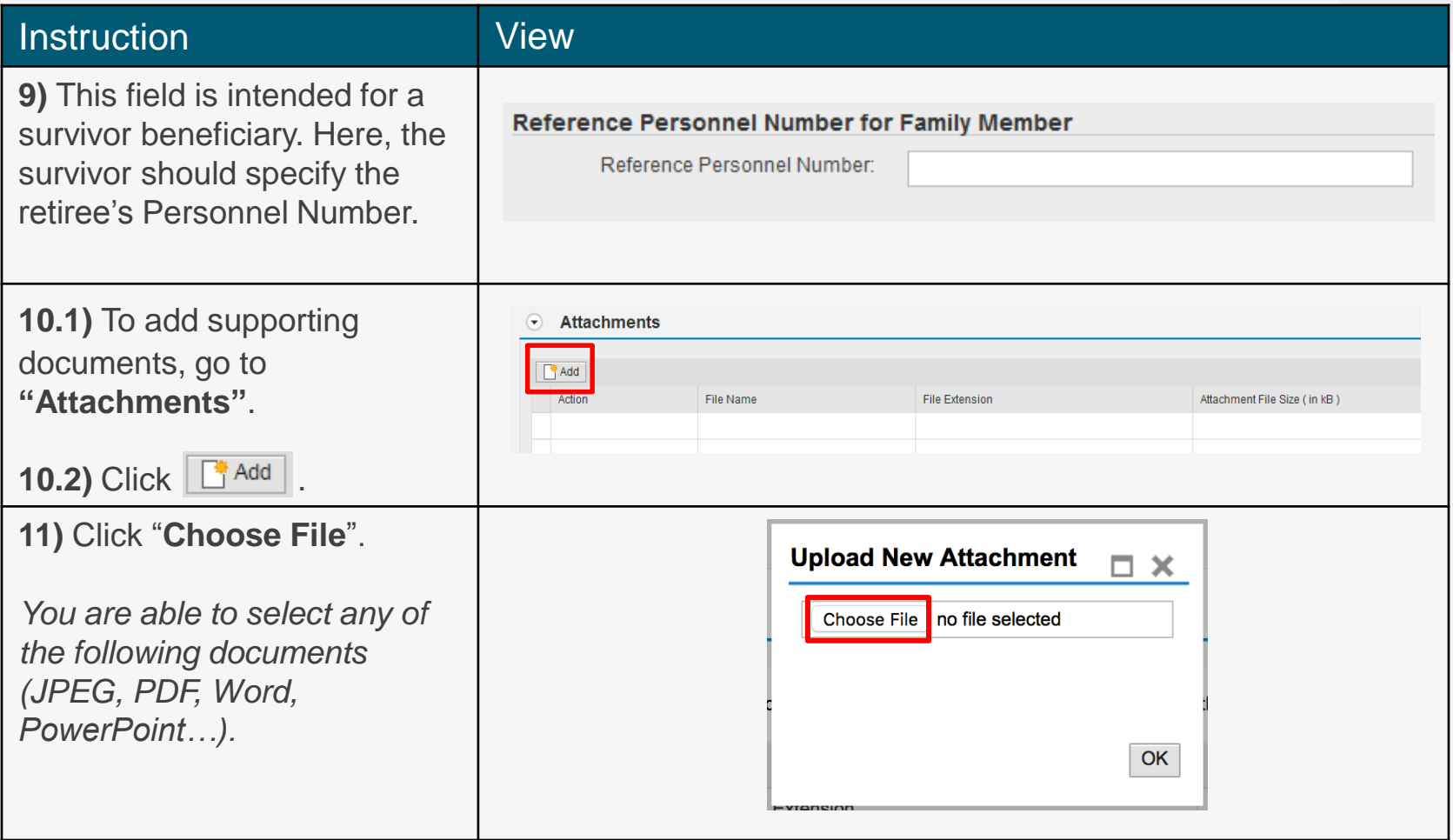

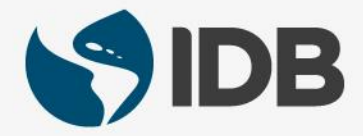

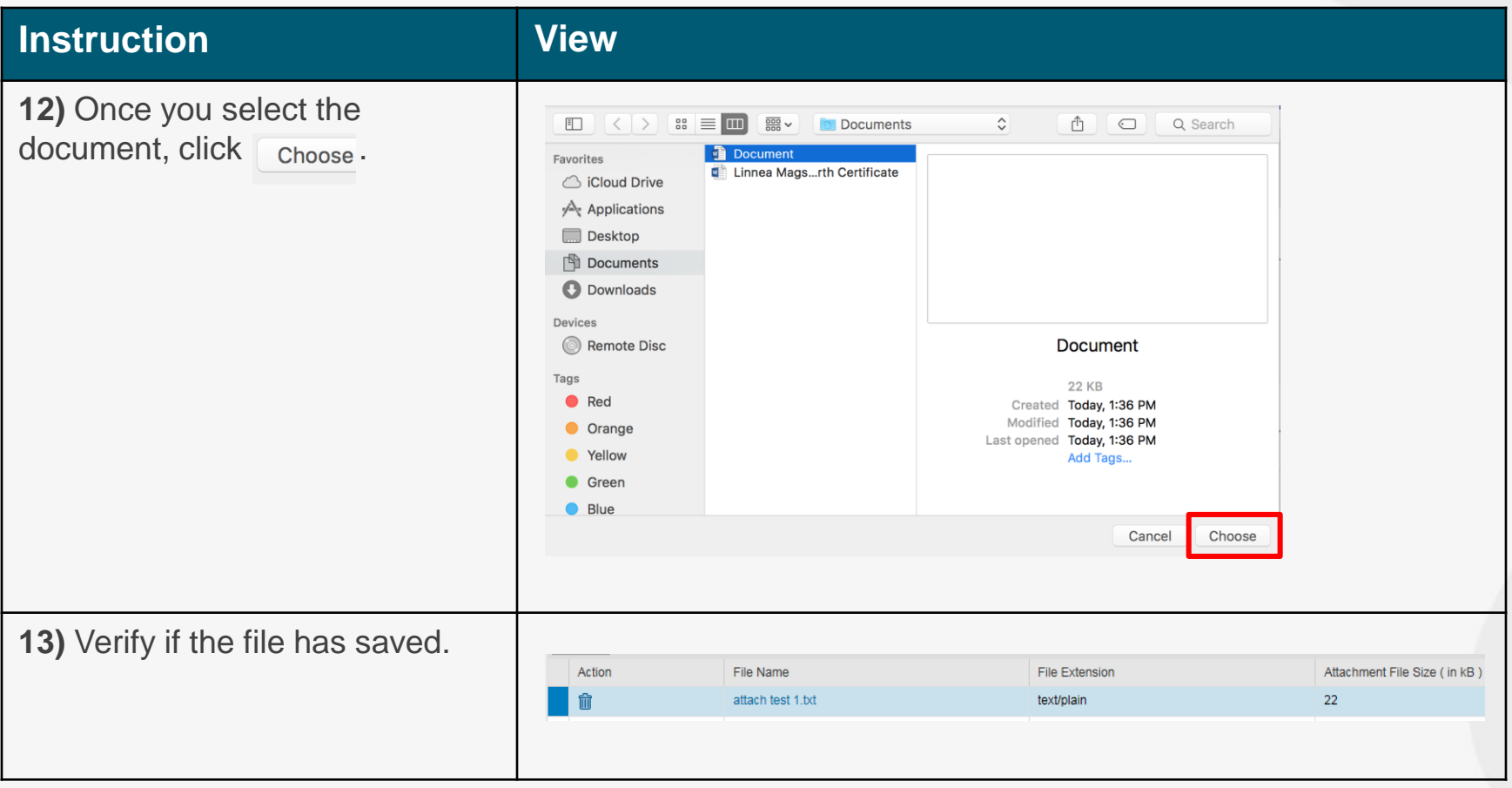

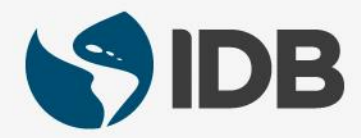

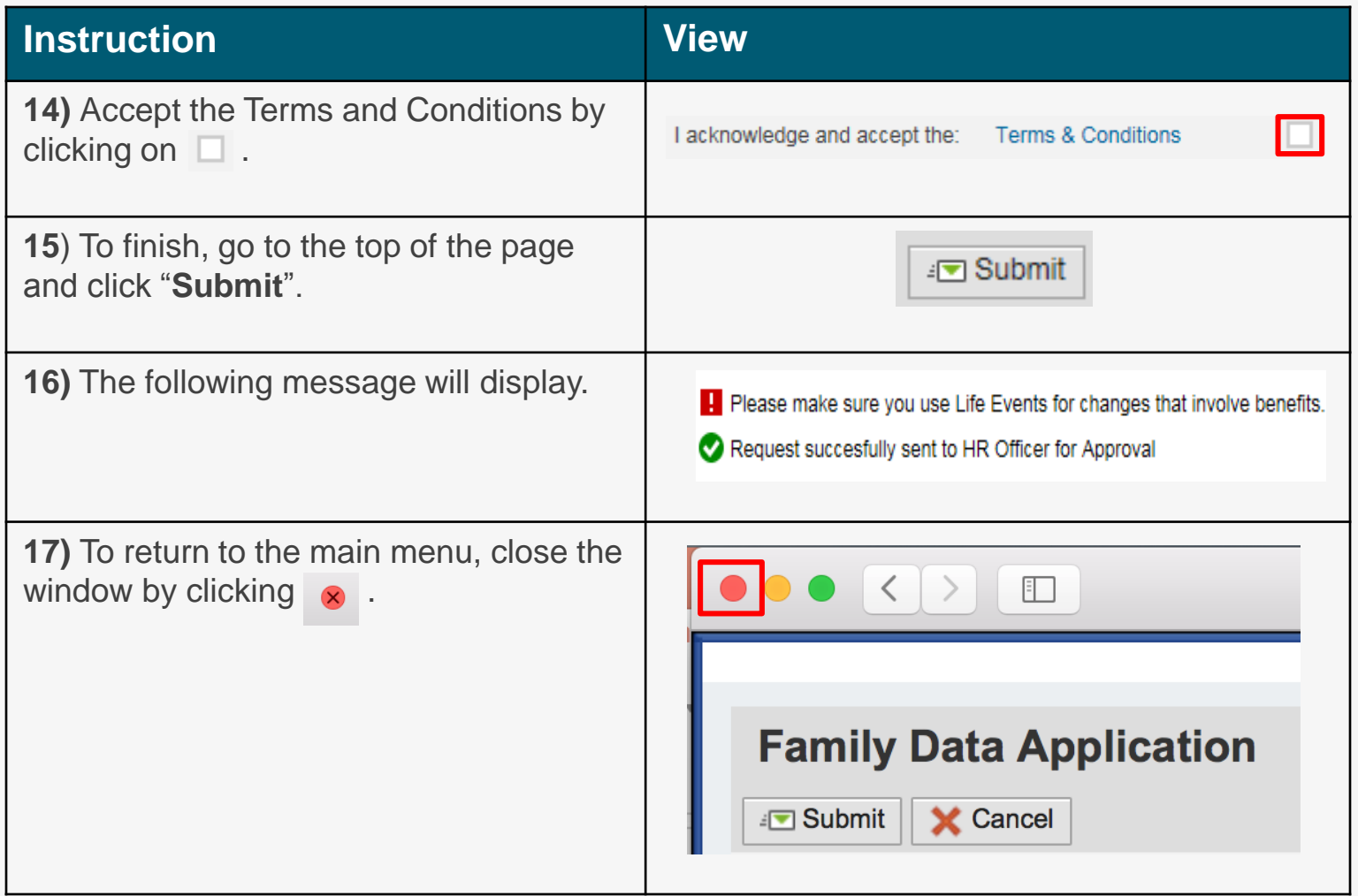

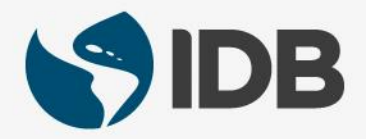

## Need help on how to access or navigate your Retiree Self-Services? More user guides and video tutorials at:

[www.iadb.org/RetireeSelfServices](http://www.iadb.org/RetireeSelfServices)

## Recommended browsers:

Internet Explorer for PC/Windows Safari for Mac/Apple

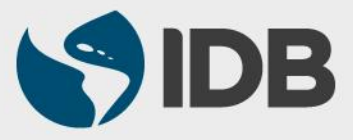